# **Manual do usuário - Visonic 728EX**

Fabricante: Paradox. Modelo: Visonic 728EX.

## Visualizando Zonas

A central Esprit possui 2 tipos diferentes de teclado, um LED e o outro LCD. Quando uma zona estiver aberta, o teclado LED irá acender o led equivalente ao número da zona, já no teclado LCD irá aparecer à mensagem indicando qual zona está aberta.

## Armando e Desarmando a Central

Armar a central: Feche todas as zonas (portas e janelas com sensores). Digite a senha de usuário.

Armar no modo STAY: Somente as zonas externas irão ativar Pressione a tecla **STAY** + Senha de usuário.

Desarmar a central: Digite a senha de usuário.

## Inibindo Zonas

Para inibir o funcionamento de uma determinada zona:

- 1. Pressione o botão **BYP**;
- 2. Digite o código de usuário;
- 3. Digite o número da zona a ser inibida (2 dígitos);
- 4. Pressione o botão **ENTER** para confirmar.

## Programando usuários

A central Esprit possui os seguintes tipos de senhas:

Pânico audível: Pressione e segure as teclas 1 e 3. Pânico silencioso: Pressione e segure as teclas 4 e 6. Tecla de fogo: Pressione e segure as teclas 7 e 9. Coação: A senha de coação é a senha do usuário 48.

- Senha mestre (seção 00) Permite armar / desarmar o sistema, cadastrar novas senhas verificar problemas e ajustar o relógio.
- 46 Senhas de usuário (seção 01 a 47) Permitem apenas armar e desarmar o sistema.
- 1 Senha de Coação (seção 48) Quando digitada, envia um sinal de coação para a central de Monitoramento Siemens.

#### Cadastrando novo usuário:

- 1. Pressione a tecla **ENTER**;
- 2. Digite a senha mestre:
- 3. Entre com o 2 dígitos da seção (00 48);
- 4. Digite a nova senha e pressione **ENTER;**
- 5. Pressione **CLEAR** para sair.

#### Desabilitando usuários:

- 1. Pressione a tecla **ENTER**;
- 2. Digite a senha mestre;
- 3. Entre com os 2 dígitos do usuário a ser excluído (00 48);
- 4. Pressione a tecla **2ND** + **ENTER**;
- 5. Pressione **CLEAR** para sair.

## Teclas de pânico do teclado

## Acertando o relógio interno

**Para programar o relógio interno do sistema no teclado led:** 1. Pressione a tecla **ENTER**;

- 2. Digite a senha mestre e pressione **MEN**;
- 3. Digite a hora atual (00:00 à 23:59);
- 4. Pressione a tecla **ENTER** duas vezes para finalizar.

#### **Para programar o relógio interno do sistema no teclado LCD.**

#### 1. Pressione **ENTER** durante 2 segundos para entrar no modo

- de programação;
- 2. Selecione a opção "time of day";
- 3. Digite a hora atual (00:00 à 23:59);
- 4. Pressione **ENTER** para finalizar.

## Auto-Arme

A central Esprit possui o recurso de auto-arme em um horário pré-determinado.

- 1. Pressione **ENTER**;
- 2. Digite a senha mestre;
- 3. Digite [9];
- 4. Digite o horário de auto-arme (00:00 até 23:59).

## Anunciador de presença (Chime)

Quando o chime estiver ativado para uma determinada zona, toda vez que o painel de alarme estiver desarmado e a zona for violada, o teclado irá emitir um "beep" indicando que a zona foi aberta.

#### Para ativar / desativar a função chime no teclado LED:

Pressione e segure durante 3 segundos a tecla correspondente a zona.

#### Para ativar / desativar a função chime no teclado LCD:

1. Pressione **ENTER** durante 2 segundos para entrar no modo de programação;

2. Selecione a opção "chime & mute";

3. Aperte as teclas correspondentes as zonas para ativar ou desativar a função chime;

## Visualizando Problemas

Quando ocorrer alguma condição de erro, o teclado irá emitir um "beep" a cada cinco segundos. Pressione a tecla [**TBL/PRBL**] para visualizar o status do sistema.

No teclado LCD, a mensagem de erro irá aparecer no display, use as teclas ▲ e ▼para visualizar as mensagens, no teclado LED, acenderá o LED conforme tabela abaixo:

## Instruções de Uso

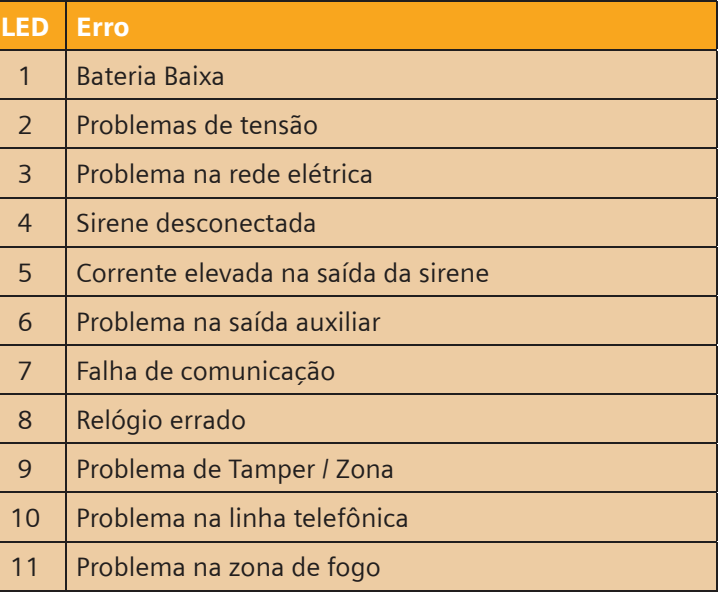

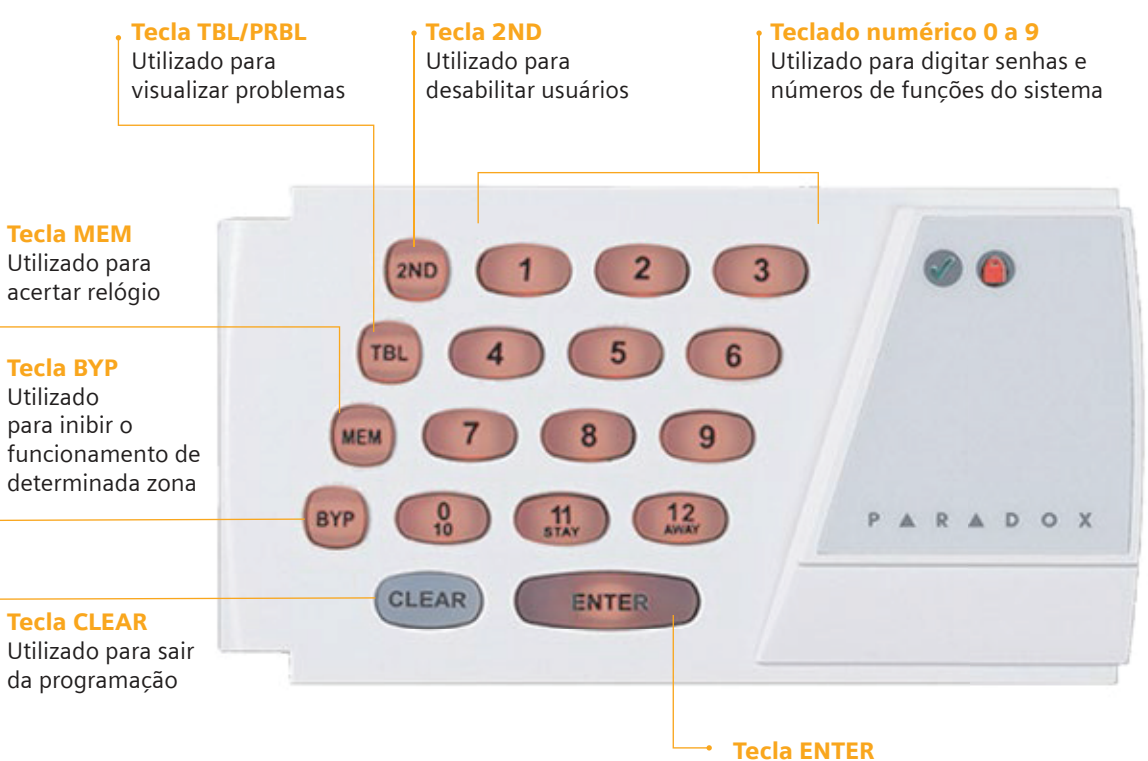

Utilizado para finalizar a programação